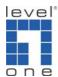

## How to Create Port Based VLAN on GSW-2476?

## **Configuration:**

All ports are in VLAN 1. Port 1 and Port 2 to Port 9 are in a VLAN group 2, Port 1 and Port 10 to Port 17 are in a VLAN group 3 and Port 1 and Port 18 to 24 are in VLAN 4.

## **Purpose:**

All computers on Port 2 to 9 and Port 10 to 17 and Port 18 to 24 have the access to gateway at 192.168.123.101 on port 1. But they are not inter-communicable over different VLAN group.

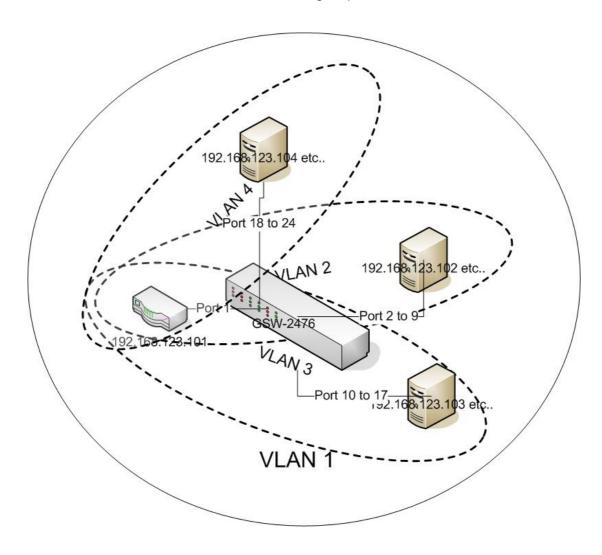

Please configure your GSW-2476 as below.

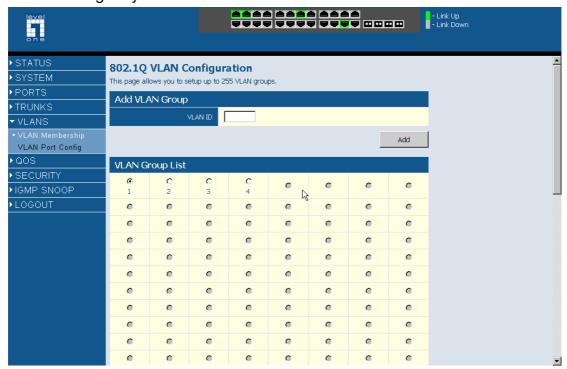

1. All ports are in VLAN ID 1.

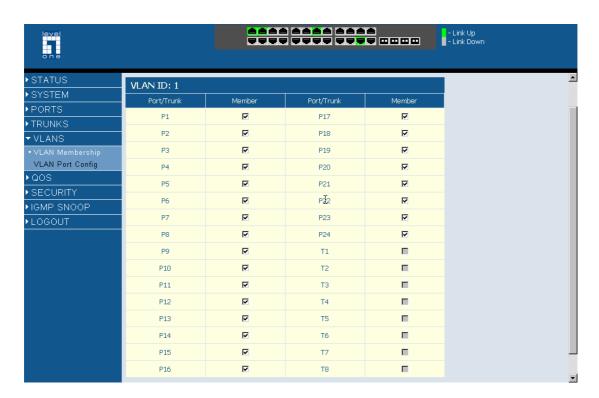

2. Port 1, Port 2 to 9 are in VLAN ID 2.

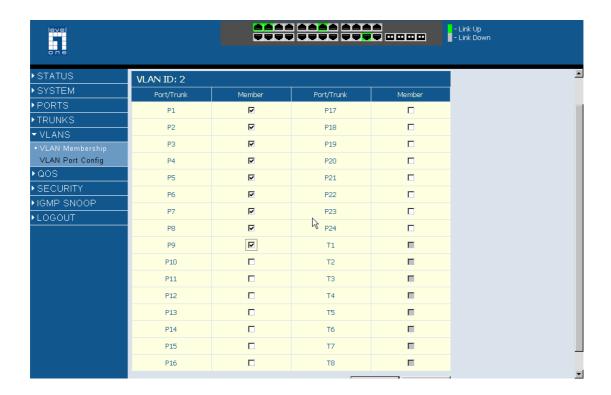

3. Port 1, Port 10 to 17 are in VLAN ID 3.

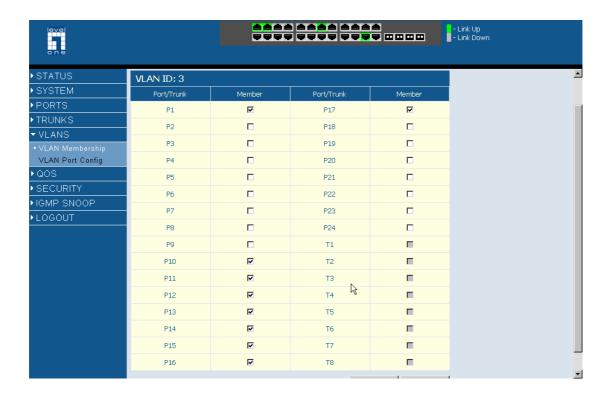

4. Port 1, Port 18 to 24 are in VLAN ID 4.

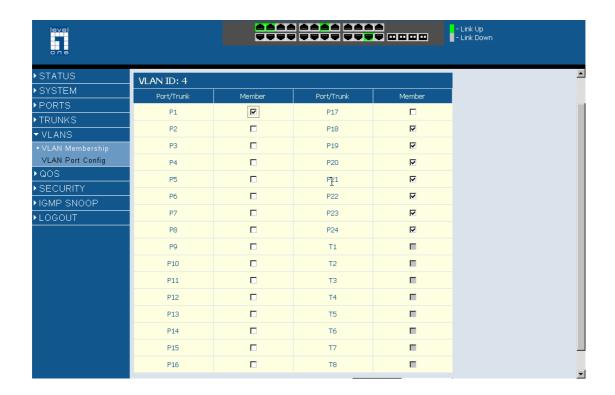

5. Please disable "VLAN aware Enable" and change PVID below accordingly.

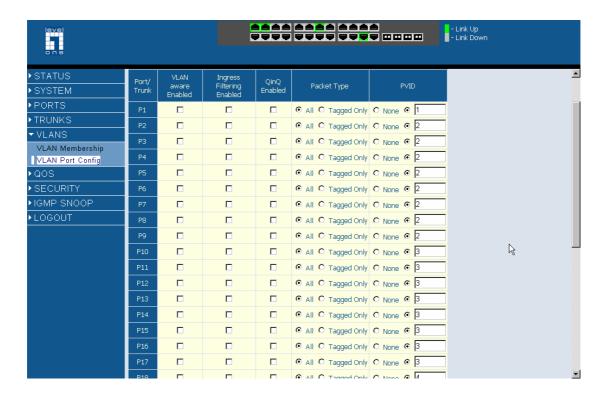

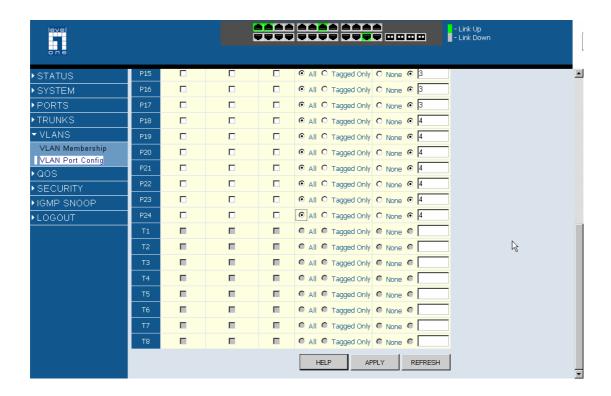

6. Ping to 192.168.123.102 on Port 2 (VLAN 2) from 192.168.123.103 on Port 10(VLAN 3) failed.

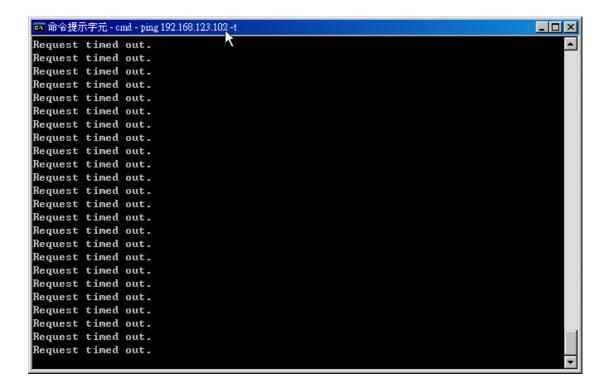

7. Ping to gateway 192.168.123.101 on Port 1 from 192.168.123.103 on port 10 successful.

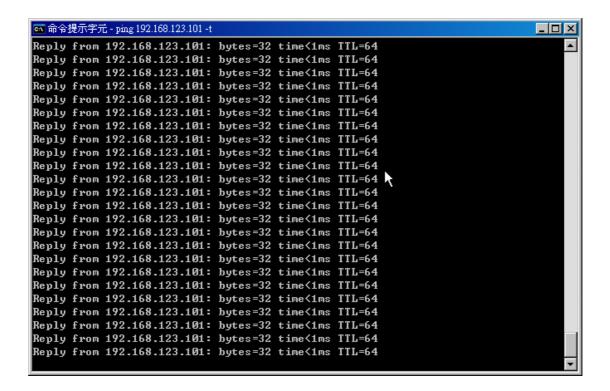